# Excel在工程设计计算中的应用 Application of Excel to Engineering Calculation

# 梁 英

Liang Ying

(南宁水利电力设计院南宁530001) (Nanning Water and Power Design Institute, Nanning, 530001)

摘要介绍利用Excel快速进行工程计算,辅以vB编程完成较为复杂的工程计算。给出2个 水利工程设计计算例子。

关键词 工程设计 数据计算 Excel

中围法分类号 TP317

Abstract Engineering calculation with Excel is introduced. Combing with VB programming, some more complex calculation are implemented. Two examples of water and power engineering calculation are given.

Key words engineering design, data calculation, Excel

工程设计中涉及到很多数据计算,这些计算中有的计算公式很复杂,有的计算需要经过 大量的试算才能得出结果。这些计算有时可采用专用的程序,很方便地得出结果,但很多时 候却会碰到没有专门的计算程序的情况,特别是在水利工程设计,由于计算种类繁多,成熟 的针对水利工程的计算软件较少,很多时候需要设计人员针对不同的工程情况选用不同的计 算方法自行计算。

利用通用的电子表格软件进行数据计算,可以减轻设计人员的劳动强度,加快工程设计 进度。Excel是一种功能强大,简单易用的电子表格软件,支持公式自动计算。使用Excel可 方便完成工程数据计算工作,特别是在没有成熟计算软件的情况下,使用Excel来解决复杂数 据计算问题,显得十分有效。

以下先介绍Excel的几个概念,然后结合两个水利工程设计的例子,说明如何在Excel中 进行工程设计中的数据计算。

<sup>1</sup> Excel几个概念

# 1.1工作表区

工作表整体及其中的全部元素,包括单元格、网格线、行号列标、滚动条和工作表标签。 图1是工作表区的一部分,可以看到单元格、网格线、行号列标。

1.2单元格

单元格通过行号列标表示,如图1的第1列第1行单元格表示为Al,单元格A1的内容

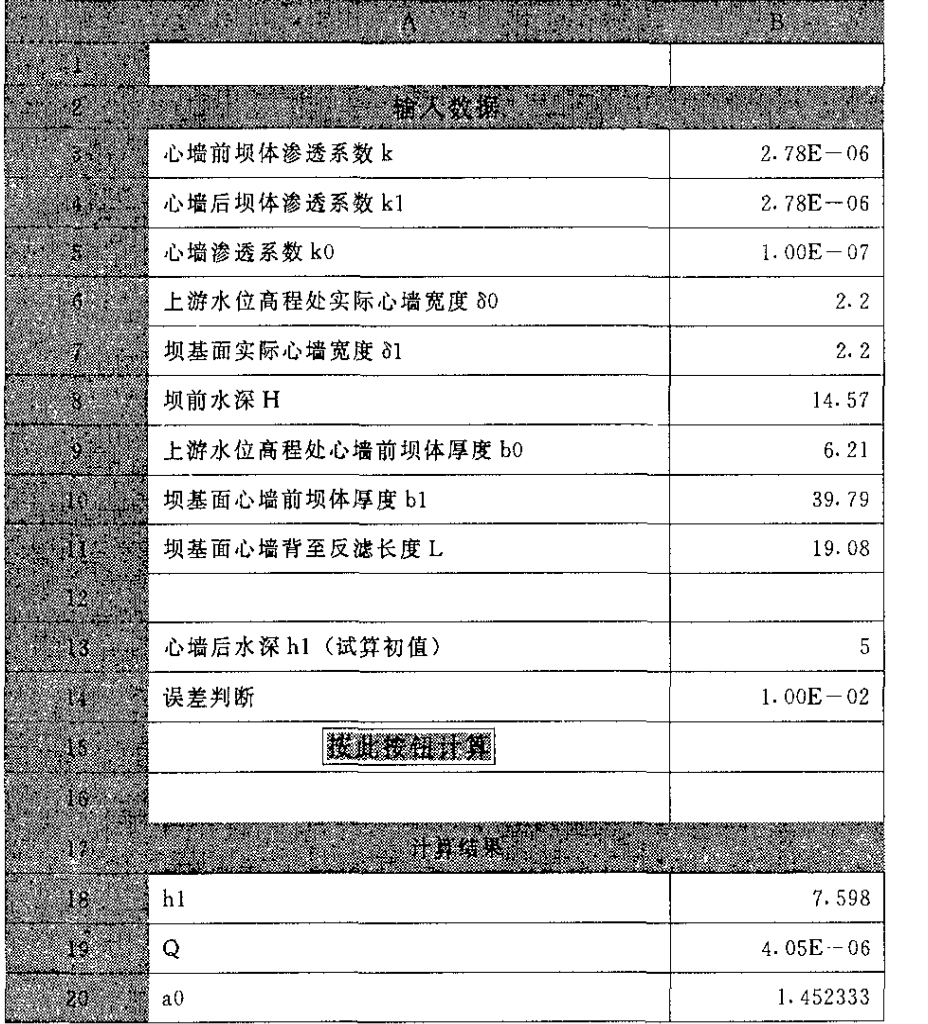

Detall—Detal

```
Else
 Deta01=Deta0+(k0/k) * bo
 Detall=Detal+(k0/k) * b1End If
Do Until shijiwucha<=panduanwucha
 q = (k * ln1^2) / (L + Sqr (L^2 + ln1^2))Detac = Deta11 - (Deta11 - Deta01) * lh1/H1)A=k0* (Detall-Detac-2*Deta0) / ((Deta01+Detac) * (Detac+Detal1))
 B=2*k0*H1* (Detall-Deta01) / ((Deta01+Detac) * (Detac+Detall))
 C=k0*H1 2/ (Deta01+Detac) -qlh2= (-B+Sqr (B<sup>\sim</sup> 2-4 * A * C)) / (2 * A)
 lh3= (-B-Sqr (B^2-4*A*C)) / (2*A)If lh3>lh2 Then
    lh2=lh3EndIf
 shijiwucha=Abs(h1-h2)If lh2>lhl Then
    lh1=lh1+0.001 (下转第272页)
```
 $=$  (B<sub>5</sub>  $*$  SIN(G<sub>5</sub>/180  $*$  PI()) + C<sub>5</sub>  $*$  COS(G<sub>5</sub>/180  $*$  PI())) – (E<sub>5</sub> $*$  F<sub>5</sub>+ (B<sub>5</sub> $*$  COS(G<sub>5</sub>/  $180*$  PI())  $-$  D5 $-$ C5  $*$  SIN(G5/180  $*$  PI()))  $*$  H5)/I6  $+$ 14  $*$  (COS((G4 $-$ G5)/180  $*$  PI())  $-H5/I6*SIM(G4-G5)/180*PI()$ 

试算过程如下:

输入K值,马上得出相应的F。计算结 果,根据计算结果判断K取值是否合适, 如不台适,重新输入足值,直到得出满意 的结果。

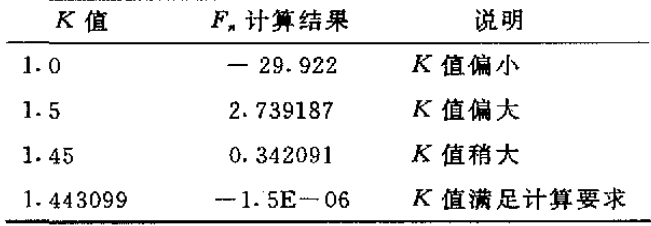

类似的公式可以通过复制和粘贴方法输入,在粘贴时,Excel表能根据当前单元格位置智 能地改变公式中所引用的单位格名称,即Excel支持相对引用。

### 3简单编程计算

以上例子的一次计算是用有限个数进行有限个步骤计算,改变计算参数,马上可以得出 相应结果,很多时候工程设计中的数据计算要复杂得多,例如下面例子中涉及不固定计算次 数的迭代计算,使用Excel中的Visual Basic编程可以很轻易的完成这些复杂的计算。例如:

某水库主坝经灌浆防渗处理后,按有心墙、有堆石滤水坝趾进行浸润线计算,计算公式 如下:

$$
q = \frac{k_1 h_1^2}{L + \sqrt{L^2 + h_1^2}}, \quad h_1 = \frac{-B \pm \sqrt{B^2 - 4AC}}{2A}, \quad A = \frac{k_0 (\delta_1' - \delta_c - 2\delta_0)}{(\delta_1' + \delta_c)(\delta_c + \delta_1')},
$$
  
\n
$$
B = \frac{2k_0 H (\delta_1' - \delta_0')}{(\delta_0' + \delta_c)(\delta_c + \delta_1')}, \quad C = \frac{k_0 H^2}{\delta_0' + \delta_c} - q, \quad \delta_c = \delta_1' - (\delta_1' - \delta_0') - \frac{h_1}{H},
$$
  
\n
$$
hx = \sqrt{(a_0 + h_0)^2 + 2\frac{q}{k_1}x}, \quad a_0 + h_0 = \sqrt{h_1^2 - \frac{2q}{k_1}L}.
$$
  
\nExcel  $\#$  **g g h h h h g h h h i j k k k k m m k k k k m m k k k m m k k k k m m k k k k m m k k k k m m k k k k m k k k k k k k k k k k k k k k k k k k k k k k**

按钮中输入以下宏程序:

Sub Sheet2一按钮1一单击() Set wks=Worksheets (2)  $k =$ wks. Cells  $(3, 2)$  $k1 =$ wks. Cells  $(4, 2)$  $k0 =$ wks. Cells (5, 2) Deta $0 =$ wks. Cells (6, 2) Detal = wks. Cells (7, 2)  $L=$ wks. Cells  $(11, 2)$  $H1 =$ wks. Cells (8, 2)  $b0 =$ wks. Cells (9, 2)  $b1=$ wks. Cells (10, 2)  $\text{lh1}=w\text{ks.}$  Cells (13, 2) panduanwucha = wks. Cells $(14, 2)$ shijiwucha=1  $bili=k/k0$ If  $bili$  $>$ 100 Then  $Deta01 = Deta0$ 

为"i",单元格 H3 的内容为 0.67。

#### 1.3计算公式

将 I2 设为当前单元格,可以在编辑栏中看到单元格 I2 的公式:

 $=$  (B2 \* SIN (G2/180 \* PI ()) + C2 \* COS (G2/180 \* PI ())) – (E2 \* F2 + (B2 \* COS(G2/180 \* PI())  $-D2-C2*SIN(G2/180*PI()))*H2)/16$ 

公式内容可以修改,公式中B2、G2等是对其他单元格内容的引用,PI、COS、SIN是Excel 提供的数学函数,单元格 I2 中显示的 7.438 146 是公式的计算结果。

## 2用Excel对复杂公式进行计算

水利工程中水面线推算、消能计算、土坝渗流分析、建筑物边坡稳定等都是很复杂的计 算,而且成熟易用的相关计算软件不多,需自行进行计算。例如水利工程建设中常遇到的失 稳问题,为了对滑坡体进行整治,必须先对滑坡体的稳定进行分析,假定分条间推力方向的 分析法(传递系数法)是目前工程设计中常用的方法之一,计算公式是:

 $F_i = (W_i \sin \alpha_i + Q_i \cos \alpha_i) - \frac{1}{K} [c_i l_i + (W_i \cos \alpha_i - U_i - Q_i \sin \alpha_i) f_i] + F_{i-1} \cdot \varphi_{i-1},$  $\varphi_{-1} = \cos(\alpha_{i-1} - \alpha) - f, \sin(\alpha_{i-1} - \alpha_i).$ 

注: 对于第一土条,  $F_{i-1} \cdot q_{-1} = 0$ 。

上述计算需用试算法解之,计算工作量较大,如采用Excel可以快速完成每次试算,只需 几分钟就能得出最终结果,图1为某一工程的滑坡稳定计算实例。

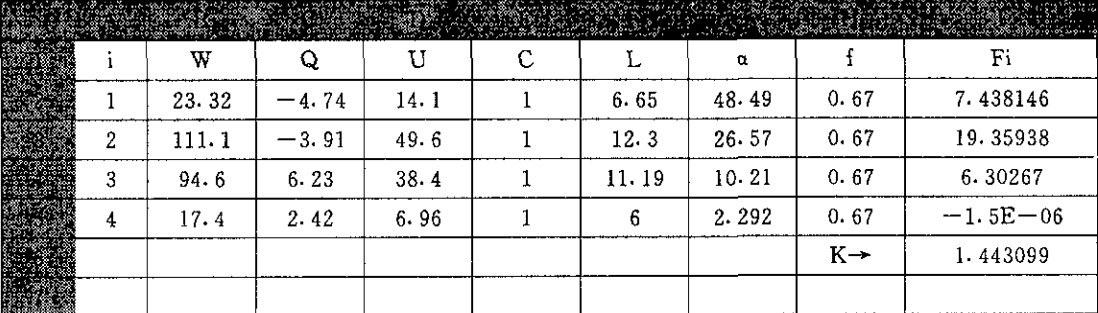

图1工作区的一部分

在单元格12中输入计算公式:

=  $(B2 * SIN (G2/180 * PI()) + C2 * COS (G2/180 * PI()) - (E2 * F2 + (B2 *$ COS  $(G2/180*PI())-D2-C2*SIN(G2/180*PI())*H2)/I6$ 

在单元格13中输入计算公式:

 $=$  (B3 \* SIN (G3/180 \* PI ()) + C3 \* COS (G3/180 \* PI ())) - (E3 \* F3+ (B3 \* COS (G3/180 \* PI ())  $-D3-C3*SIN$  (G3/180 \* PI ())) \* H3) /16 + I2 \* (COS ( (G2)  $-G3)$  /180 \* PI ())  $-H3/I6 * SIN$  ((G2-G3)/180 \* PI()))

在单元格14中输入计算公式;

 $=$  (B4 \* SIN (G4/180 \* PI ()) +C4 \* COS (G4/180 \* PI ())) – (E4 \* F4+ (B4 \* COS (G4/180 \* PI())  $-D4-C4*$  SIN (G4/180 \* PI())) \* H4) /I6+13 \* (COS ((G3)  $-G_4$ )/180\*PI())  $-H_4/16*$ SIN((G3-G4)/180\*PI()))

在单元格15中输入计算公式:

## 4结语

应用Flash的动作脚本语言制作课件,采用的是数据与程序分开技术,教师可以根据自己 的教学需要定制自己的测试内容。开放性课件的制作有利于课件共享和推广应用。

Flash使用矢量技术制作课件,生成文件的字节少,在网上采用流式播放技术播放,可以 边下载边播放,降低了对带宽的要求,"减少"了等待时间,有利于课件的网上教学和网上交 流。

使用Flash制作课件还可以制作很多图符(如按钮、图形、电影剪辑),作为积件存放在 Flash的图符库中,通过逐步积累,可以构建课件资源库,让广大教师共享,提高课件的制作 水平和开发效率。

本课件还有一些不足的地方,比如:可以加上"上一题"按钮,测试时间倒计时,测试 开始和结束时响铃等等功能;本课件要求每一道题目建立一个文本文件,如果题目很多要创 建的文本文件也就很多。要改进这些不足,需要把题目和相应的答案存放在数据库中,然后 通过ASP脚本处理数据库的数据。关于这个方面的实现方法,作者将另拟文探讨。

(责任编辑:邓大玉)

(上接第259页)

Else

```
lh1=lh1-0.001
```
End If

Loop

wks. Cells  $(18, 2) =$ lh1 wks. Cells  $(19, 2) = q$ wks. Cells (20, 2) = Sqr (lh1 \* lh1 - 2 \* q/k1 \* L)

End Sub

每次输入数据完毕,按一次计算按钮,即得出结果,这些原始数据和计算结果可以复制 到工程设计文档中。

4结语

采用电子表格软件进行工程设计计算,方便快捷,对尚未有现成计算软件的情况,这是 一个很好的解决办法。

#### 参考文献

1 土坝设计. 上册. 北京: 水利电力出版社, 1978.

2 潘家铮. 建筑物的抗滑稳定和滑坡分析. 北京: 水利出版社, 1980.

(责任编辑:蒋汉明)